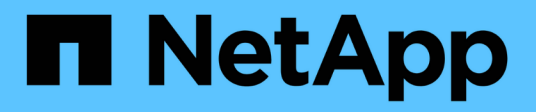

## **Gestione di Snap Creator Server**

#### Snap Creator Framework

NetApp October 04, 2023

This PDF was generated from https://docs.netapp.com/it-it/snap-creatorframework/administration/task\_starting\_verifying\_and\_stopping\_the\_snap\_creator\_server\_on\_windows.h tml on October 04, 2023. Always check docs.netapp.com for the latest.

# **Sommario**

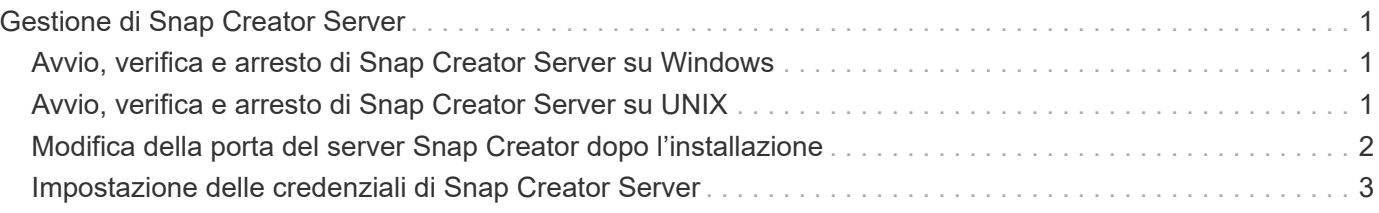

# <span id="page-2-0"></span>**Gestione di Snap Creator Server**

È possibile avviare, verificare e arrestare Snap Creator Server, nonché modificare la porta Server, sui sistemi Windows e UNIX.

## <span id="page-2-1"></span>**Avvio, verifica e arresto di Snap Creator Server su Windows**

È possibile avviare e arrestare il servizio Snap Creator Server e verificare se il servizio Snap Creator Server è in esecuzione sul sistema Windows.

- 1. Se l'interfaccia grafica utente (GUI) di Snap Creator non è aperta, aprirla:
	- a. Inserire I'URL del server Snap Creator in un browser Web: "<a href="https://IP\_address:gui\_port"" class="bare">https://IP\_address:gui\_port"</a>

Per impostazione predefinita, la porta è 8443.

b. Accedere utilizzando le credenziali per l'interfaccia grafica di Snap Creator.

Se si apre la GUI di Snap Creator, il servizio Snap Creator Server è in esecuzione.

2. Dal prompt dei comandi, avviare o arrestare il servizio Snap Creator Server o verificare se il servizio Snap Creator Server è in esecuzione, a seconda dei casi:

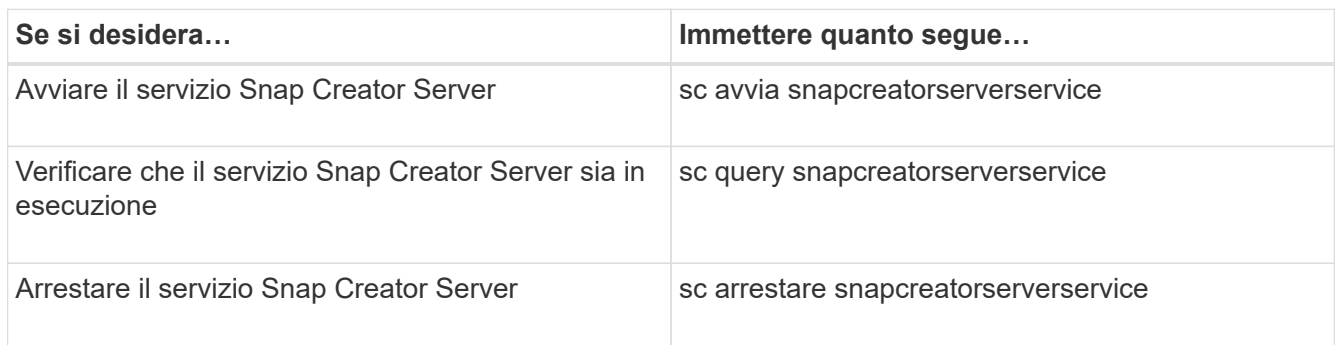

Se si desidera eseguire Snap Creator in primo piano, invece di utilizzare il comando sc start, attenersi alla seguente procedura:

- a. Aprire un prompt dei comandi sull'host in cui è installato Snap Creator Server, quindi accedere alla directory Snap Creator Serverdirectory: cd \install path\scServer4.3.0\bin\
- b. Per avviare Snap Creator Server, eseguire lo script batch: scServer.bat start

La chiusura del prompt dei comandi interrompe il servizio Snap Creator Server. Poiché lo script batch (scServer.bat) esegue Snap Creator in primo piano, Snap Creator Server viene eseguito solo finché il prompt dei comandi è aperto. Per eseguire Snap Creator in background, utilizzare il comando del servizio Snap Creator Server.

### <span id="page-2-2"></span>**Avvio, verifica e arresto di Snap Creator Server su UNIX**

È possibile avviare e arrestare il servizio Snap Creator Server e verificare se il servizio Snap Creator Server è in esecuzione sul sistema UNIX.

- 1. Avviare il servizio Snap Creator Server: install path/scServer4.3.0/bin/scServer start
- 2. Aprire l'interfaccia grafica utente (GUI) di Snap Creator:
	- a. Inserire I'URL del server Snap Creator in un browser Web: "<a href="https://IP\_address:gui\_port"" class="bare">https://IP\_address:gui\_port"</a>

Per impostazione predefinita, la porta è 8443.

- b. Accedere utilizzando le credenziali per l'interfaccia grafica di Snap Creator.
- 3. Verificare se il servizio Snap Creator Server è in esecuzione o arrestare il servizio Snap Creator Server, come applicabile:

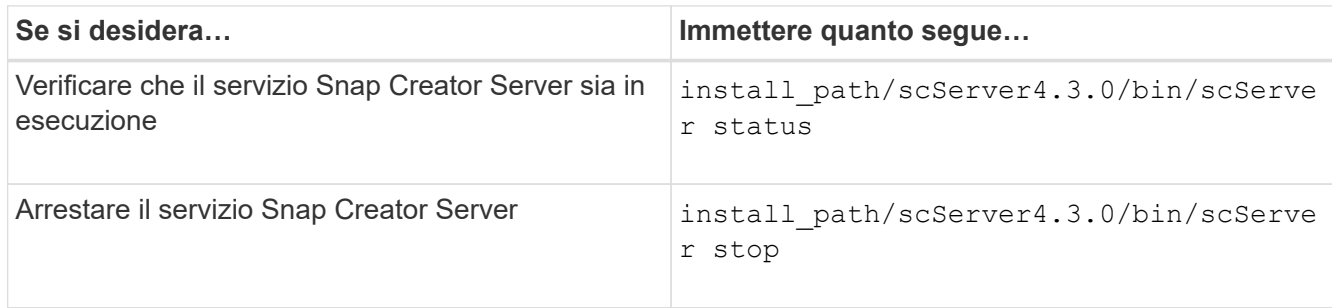

### <span id="page-3-0"></span>**Modifica della porta del server Snap Creator dopo l'installazione**

Per modificare la porta utilizzata da Snap Creator Server, è possibile modificare il file snapcreator.properties e riavviare il server.

La procedura per modificare la porta del server Snap Creator è la stessa per Windows e UNIX. La seguente procedura utilizza esempi dell'ambiente UNIX.

1. Accedere al sistema su cui è in esecuzione Snap Creator Server e passare alla sottodirectory etc all'interno della directory di installazione.

cd /install\_path/scServer4.3.0/engine/etc

- 2. Aprire il file snapcreator.properties utilizzando un editor di testo.
- 3. Modificare il valore della porta (per impostazione predefinita, 8443) nei seguenti parametri nella nuova porta:

```
...
SNAPCREATOR_STARTUP_PORT=8443
...
SNAPCREATOR_STORAGE_URL=https\://localhost\:8443/services/v1/StorageServ
ice
...
```
- 4. Salvare e chiudere il file snapcreator.properties.
- 5. Riavviare il server Snap Creator.

/install\_path/scServer4.3.0/bin/scServer restart

#### <span id="page-4-0"></span>**Impostazione delle credenziali di Snap Creator Server**

È possibile memorizzare le credenziali di Snap Creator Server (come nome host del server o indirizzo IP, porta, utente e password) per evitare di inserire più volte le credenziali nell'interfaccia della riga di comando (CLI). Se necessario, è possibile rimuovere le credenziali memorizzate.

La procedura per impostare le credenziali di Snap Creator Server è la stessa per Windows e UNIX. La seguente procedura utilizza esempi dell'ambiente UNIX.

1. Sull'host in cui è installato Snap Creator Server, immettere il seguente comando dalla directory di installazione di Snap Creator Server:

```
/install_path/scServer4.3/snapcreator --credentials
```
Viene visualizzato il seguente output che consente di impostare le credenziali predefinite per il server Snap Creator:

```
Enter user: SCadmin
Enter password:
Enter Snap Creator server hostname or IP [localhost]:
Enter Snap Creator server port [8443]:
Enter Profile name ( or * for any profile: *
Enter Config name ( or * for any config: *
```
2. Inserire le informazioni appropriate per ciascuna voce.

Dopo aver immesso il nome di configurazione, le credenziali vengono salvate e viene visualizzato il seguente messaggio: INFO: CLI credentials stored successfully (INFORMAZIONI: Credenziali CLI memorizzate correttamente). Le credenziali vengono memorizzate nel file snapcreator.credentials nella directory o nella cartella .snapcreatornella home directory.

3. Se si desidera rimuovere le credenziali memorizzate, eliminare il file snapcreator.credentials.

#### **Informazioni sul copyright**

Copyright © 2023 NetApp, Inc. Tutti i diritti riservati. Stampato negli Stati Uniti d'America. Nessuna porzione di questo documento soggetta a copyright può essere riprodotta in qualsiasi formato o mezzo (grafico, elettronico o meccanico, inclusi fotocopie, registrazione, nastri o storage in un sistema elettronico) senza previo consenso scritto da parte del detentore del copyright.

Il software derivato dal materiale sottoposto a copyright di NetApp è soggetto alla seguente licenza e dichiarazione di non responsabilità:

IL PRESENTE SOFTWARE VIENE FORNITO DA NETAPP "COSÌ COM'È" E SENZA QUALSIVOGLIA TIPO DI GARANZIA IMPLICITA O ESPRESSA FRA CUI, A TITOLO ESEMPLIFICATIVO E NON ESAUSTIVO, GARANZIE IMPLICITE DI COMMERCIABILITÀ E IDONEITÀ PER UNO SCOPO SPECIFICO, CHE VENGONO DECLINATE DAL PRESENTE DOCUMENTO. NETAPP NON VERRÀ CONSIDERATA RESPONSABILE IN ALCUN CASO PER QUALSIVOGLIA DANNO DIRETTO, INDIRETTO, ACCIDENTALE, SPECIALE, ESEMPLARE E CONSEQUENZIALE (COMPRESI, A TITOLO ESEMPLIFICATIVO E NON ESAUSTIVO, PROCUREMENT O SOSTITUZIONE DI MERCI O SERVIZI, IMPOSSIBILITÀ DI UTILIZZO O PERDITA DI DATI O PROFITTI OPPURE INTERRUZIONE DELL'ATTIVITÀ AZIENDALE) CAUSATO IN QUALSIVOGLIA MODO O IN RELAZIONE A QUALUNQUE TEORIA DI RESPONSABILITÀ, SIA ESSA CONTRATTUALE, RIGOROSA O DOVUTA A INSOLVENZA (COMPRESA LA NEGLIGENZA O ALTRO) INSORTA IN QUALSIASI MODO ATTRAVERSO L'UTILIZZO DEL PRESENTE SOFTWARE ANCHE IN PRESENZA DI UN PREAVVISO CIRCA L'EVENTUALITÀ DI QUESTO TIPO DI DANNI.

NetApp si riserva il diritto di modificare in qualsiasi momento qualunque prodotto descritto nel presente documento senza fornire alcun preavviso. NetApp non si assume alcuna responsabilità circa l'utilizzo dei prodotti o materiali descritti nel presente documento, con l'eccezione di quanto concordato espressamente e per iscritto da NetApp. L'utilizzo o l'acquisto del presente prodotto non comporta il rilascio di una licenza nell'ambito di un qualche diritto di brevetto, marchio commerciale o altro diritto di proprietà intellettuale di NetApp.

Il prodotto descritto in questa guida può essere protetto da uno o più brevetti degli Stati Uniti, esteri o in attesa di approvazione.

LEGENDA PER I DIRITTI SOTTOPOSTI A LIMITAZIONE: l'utilizzo, la duplicazione o la divulgazione da parte degli enti governativi sono soggetti alle limitazioni indicate nel sottoparagrafo (b)(3) della clausola Rights in Technical Data and Computer Software del DFARS 252.227-7013 (FEB 2014) e FAR 52.227-19 (DIC 2007).

I dati contenuti nel presente documento riguardano un articolo commerciale (secondo la definizione data in FAR 2.101) e sono di proprietà di NetApp, Inc. Tutti i dati tecnici e il software NetApp forniti secondo i termini del presente Contratto sono articoli aventi natura commerciale, sviluppati con finanziamenti esclusivamente privati. Il governo statunitense ha una licenza irrevocabile limitata, non esclusiva, non trasferibile, non cedibile, mondiale, per l'utilizzo dei Dati esclusivamente in connessione con e a supporto di un contratto governativo statunitense in base al quale i Dati sono distribuiti. Con la sola esclusione di quanto indicato nel presente documento, i Dati non possono essere utilizzati, divulgati, riprodotti, modificati, visualizzati o mostrati senza la previa approvazione scritta di NetApp, Inc. I diritti di licenza del governo degli Stati Uniti per il Dipartimento della Difesa sono limitati ai diritti identificati nella clausola DFARS 252.227-7015(b) (FEB 2014).

#### **Informazioni sul marchio commerciale**

NETAPP, il logo NETAPP e i marchi elencati alla pagina<http://www.netapp.com/TM> sono marchi di NetApp, Inc. Gli altri nomi di aziende e prodotti potrebbero essere marchi dei rispettivi proprietari.